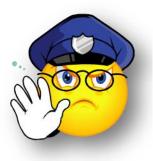

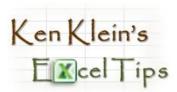

## Preventing "#DIV/0!" Messages

Ever see **#DIV/0**! in a cell? This is Excel's way of telling you that a value is being divided by zero.

> In the example to the right, the formula in cell H3 works fine because the value in E3 is not zero.

|     | ~          | B    | C   | D     | E    | F   | G     | H            |         | J       |
|-----|------------|------|-----|-------|------|-----|-------|--------------|---------|---------|
| 1 F | Rtgs       | Sept |     |       | July |     |       | % Difference |         |         |
| 2   | NSI P18-49 | RTG  | SHR | (000) | RTG  | SHR | (000) | RTG          | SHR     | (000)   |
| 3 V | WXXX       | 2.0  | 20  | 750   | 1.0  | 12  | 600   | 100%         | 67%     | 25%     |
| 4 V | MYYYY      | 1.0  | 0   | 0     | 0.0  | 0   | 0     | #DIV/0!      | #DIV/0! | #DIV/0! |
| 5 V | WZZZ       | 0.5  | 0   | 0     | 0.0  | 0   | 0     | #DIV/0!      | #DIV/0! | #DIV/0! |
| 0   |            |      |     |       |      |     | _     |              |         |         |

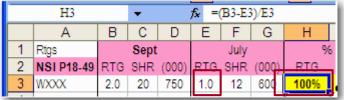

But in the next example, **E4** is zero, so the #DIV/0! warning appears.

You can use an "=IF" function to tell Excel to display a message of your choice instead of the #DIV/O! warning.

- An =**IF** function has 3 parts:
- Part 1: The logical test (Is E4=0?)
- Part 2. What to do if the answer to the test is "yes"
- **Part 3**: What to do if the answer to the question is "no"

Translation of =IF(E4=0,"NG",(B4-E4)/E4):

Test: Is the value in E4 0?

- If yes: Display the letters NG in the cell
- If no: Subtract E4 from B4, then divide the result by the value in E4

|   | H4         | ✓ fx =IF(E4=0,"NG",(B4-E4)/E4) |     |       |      |     |       |              |     |       |
|---|------------|--------------------------------|-----|-------|------|-----|-------|--------------|-----|-------|
|   | Α          | В                              | С   | D     | E    | F   | G     | Н            | - I | J     |
| 1 | Rtgs       | Sept                           |     |       | July |     |       | % Difference |     |       |
| 2 | NSI P18-49 | RTG                            | SHR | (000) | RTG  | SHR | (000) | RTG          | SHR | (000) |
| 3 | WXXX       | 2.0                            | 20  | 750   | 1.0  | 12  | 600   | 100%         | 67% | 25%   |
| 4 | WYYY       | 1.0                            | 0   | 0     | 0.0  | 0   | 0     | NG           | NG  | NG    |
| 5 | WZZZ       | 0.5                            | 0   | 0     | 0.0  | 0   | 0     | NG           | NG  | NG    |

Note: Instead of "NG" you can display whatever you like. For example: =IF(E4=0,"There's a zero in the formula", (B4-E4)/E4)

| fx =IF(E4=0,"NG",(B4-E4)/E4)                          |      |       |         |     |       |  |  |  |  |
|-------------------------------------------------------|------|-------|---------|-----|-------|--|--|--|--|
| E IF(logical_test, [value_if_true], [value_if_false]) |      |       |         |     |       |  |  |  |  |
|                                                       | July |       | %       |     |       |  |  |  |  |
| RTG                                                   | SHR  | (000) | RTG     | SHR | (000) |  |  |  |  |
| 1.0                                                   | 12   | 600   | 100%    | 67% | 25%   |  |  |  |  |
| 0.0                                                   | 0    | 0     | =IF(E4= |     |       |  |  |  |  |

fx =(B4-E4)/E4

F

July RTG SHR (000)

12

0 🚯

G

600

RTG

100

#DIV/0!

E

0.0